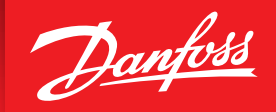

ENGINEERING<br>TOMORROW

2022-02-22 **| Installation on multi-user systems**

## **Coolselector®2** Server Installation Guide

Easy and time saving calculation and component selection.

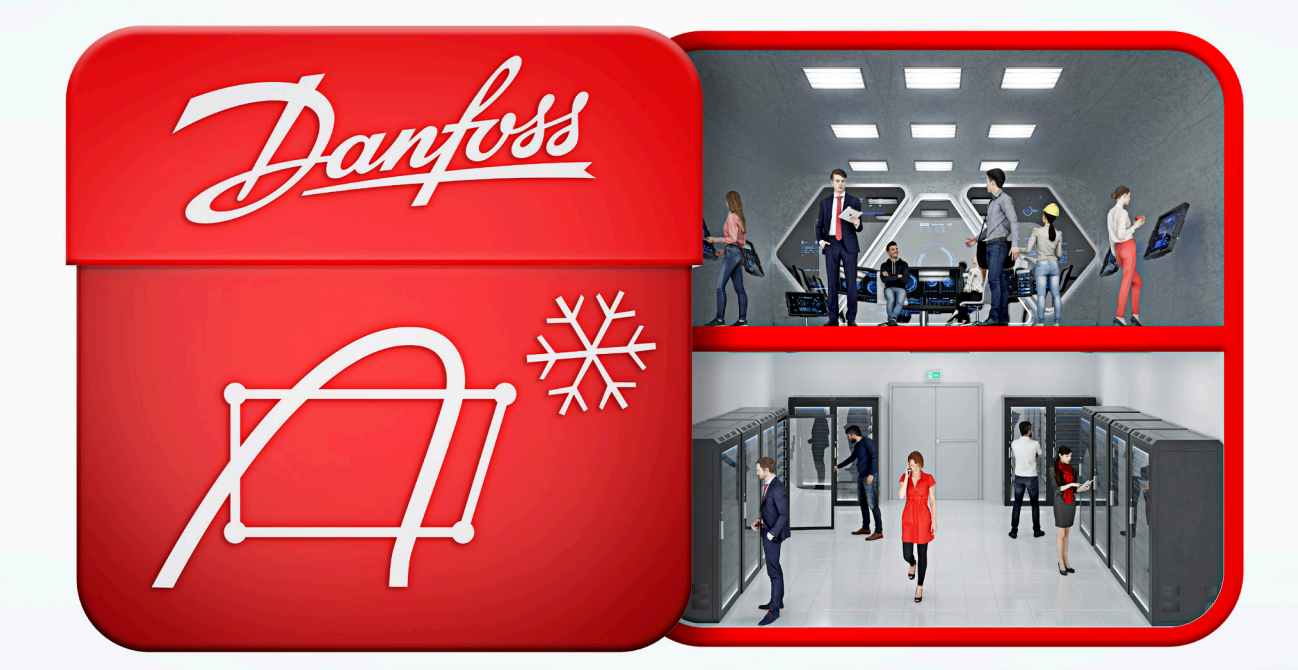

# We did complex - you do awesome

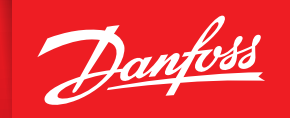

**ENGINEERING** 

### **System requirements**

Coolselector®2 runs on Microsoft Windows 7 or later. In case you need to install Coolselector®2 on computers configured differently, you have two options:

- 1. Use http://coolselectoronline.danfoss.com for an online experience.
- 2. Contact us at coolselector@danfoss.com for installation support on older configurations.

### **Multi-user systems**

Coolselector®2 should only be installed on multi-user systems by qualified personnel. The command-line switches for the setup program listed below might be useful for such installations:

• /VERYSILENT

No message boxes, confirmations, etc.

- /MERGETASKS="!desktopicon,!startmenu" No icons in start menu or on desktop
- /ALLUSERS

 Install icons for All users instead of current user (default). Requires the installation to be run with administrative privileges.

• /DIR="x:\dirname"

 Overrides the default directory name. A fully qualified pathname must be specified. May include an "expand:" prefix which instructs Setup to expand any constants in the name. For example: "/DIR=expand:"{pf}\My Program"" will install into "Program files (x86)\My Program" folder. Note that depending on folder, installation might require administrative privileges.

• /NoAutoUpdate Prevents Coolselector®2 from trying to automatic check for updates

*Command line example:* setup.exe /VERYSILENT/MERGETASKS="!desktopicon,!startmenu" /DIR="c:\Coolselector2" /NoAutoUpdate

### **Download Coolselector®2**

http://coolselector.danfoss.com/Coolselector2/setup.exe

Danfoss can accept no responsibility for possible errors in catalogues, brochures and other printed material. Danfoss reserves the right to alter its products without notice.This also applies to products already on order p